# Normalización de Teléfonos

Características y uso del normalizador de teléfonos de LT

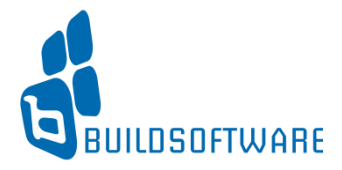

### Conceptos Previos

Para poder comprender la Normalización de Teléfonos previamente necesitamos conocer algunos conceptos:

En LT un número de teléfono se puede guardar desagregado en 4 campos:

> **DDI**: es el código de discado Internacional. Se utiliza únicamente cuando queremos realizar llamadas al exterior.

**DDN**: es el código de discado directo nacional, Este número identifica a cada ciudad, por ejemplo para Buenos Aires es 11 y para San Juan 264.

**Prefijo**: es el dato que permite a la central telefónica identificar a ése número como *CELULAR* (el prefijo en Argentina siempre es 15)

**N° Tel**: es el número propiamente dicho, se lo conoce como *Número de Abonado.*

#### Conceptos Previos

En el formulario de teléfonos los campos anteriormente mencionados, se visualizan de la siguiente manera: Telefonos Calificación **Tipe Telefono** Ferson/J/Particular Verificado(no Jiz **DDI DDN** Prefijo  $N^*$  Tel. **Es celular Prestador** Estado de normalización Normalizado OK  $11$ 15 41893437 Sí Movistar  $\sqrt{11}$ 15 41893437 Sí Movistar Normalizado OK Interno **Observaciones** Resultado de la comparación Nro.OK 穹 Graba sin normalizar Cancelar **Aceptar** 

#### Conceptos Previos

Luego de los campos vistos anteriormente, nos encontramos con los campos que contienen información del propio proceso de **Normalización de Teléfonos:**

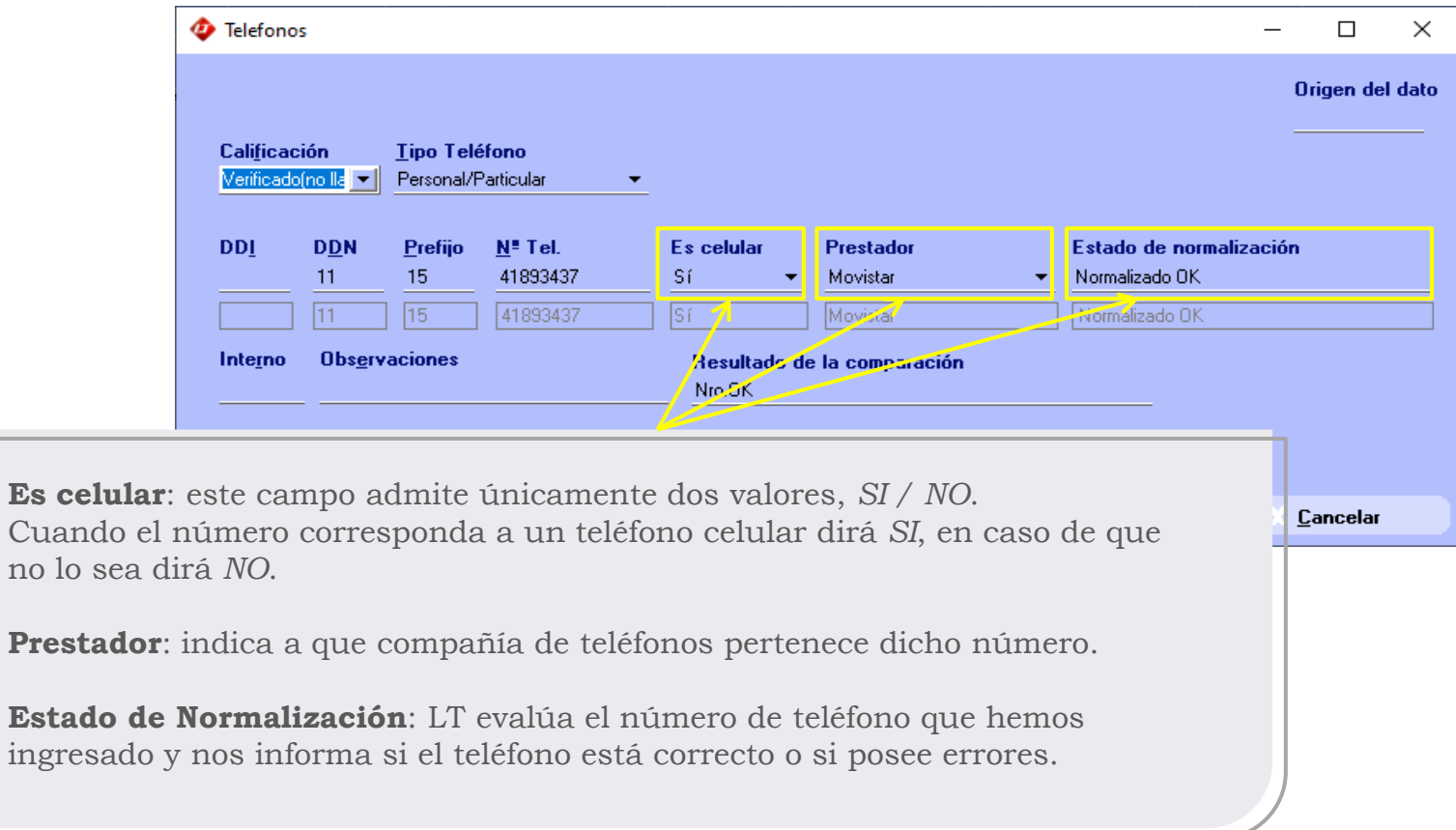

## Proceso de Normalización

Cuando estamos ingresando manualmente un teléfono a LT, el proceso de normalización va analizando los datos ingresados, colocando cada uno en las casillas que corresponde y evaluando si es un teléfono válido o no.

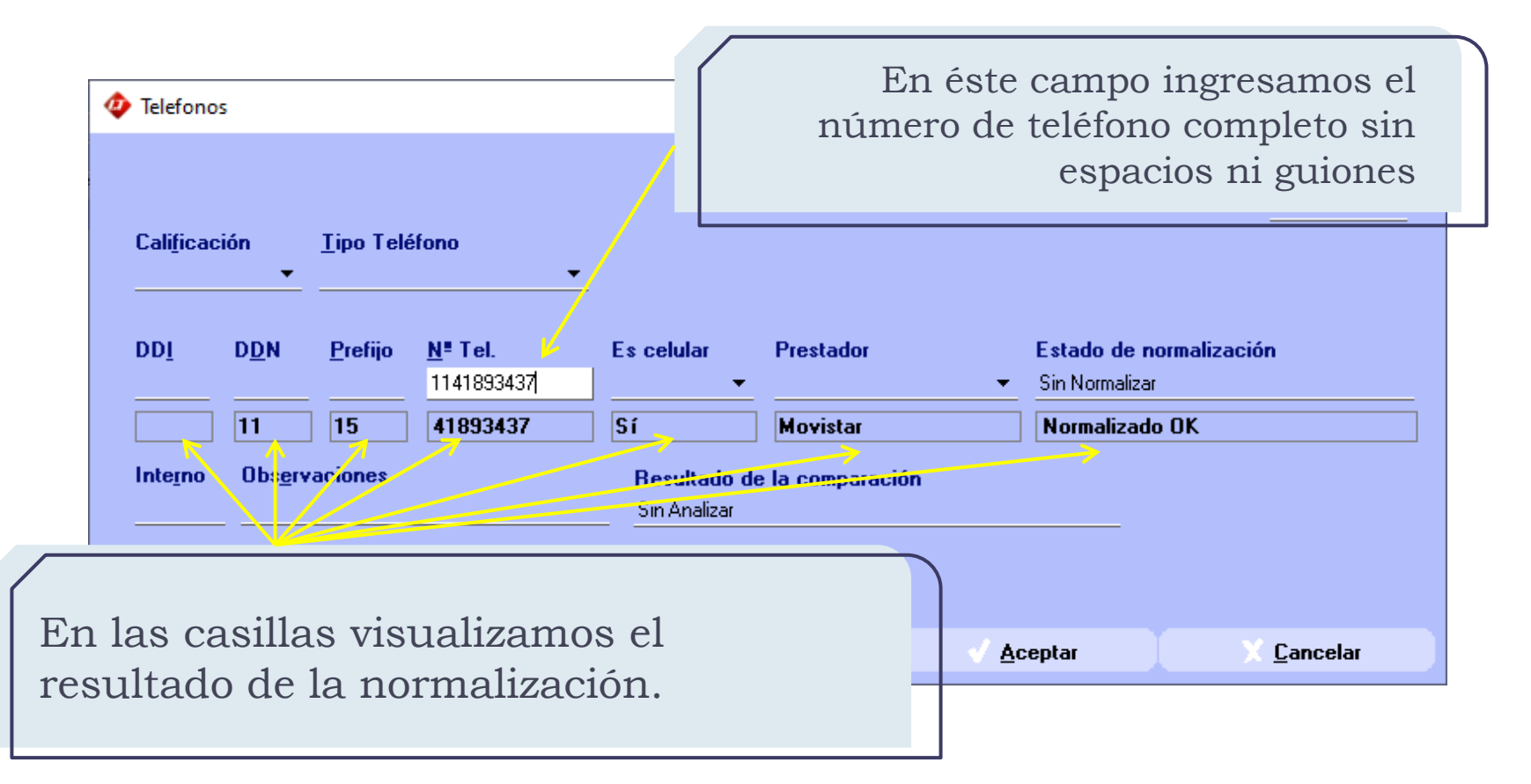

Proceso de Normalización

Si al finalizar de escribir el teléfono, hacemos clic en el botón *Aceptar* el número se guardará normalizado tal cual se muestra en las casillas de normalización.

DDN: 11 Prefijo: 15 N° Tel.: 41893437 Es celular: SI Prestador: Movistar

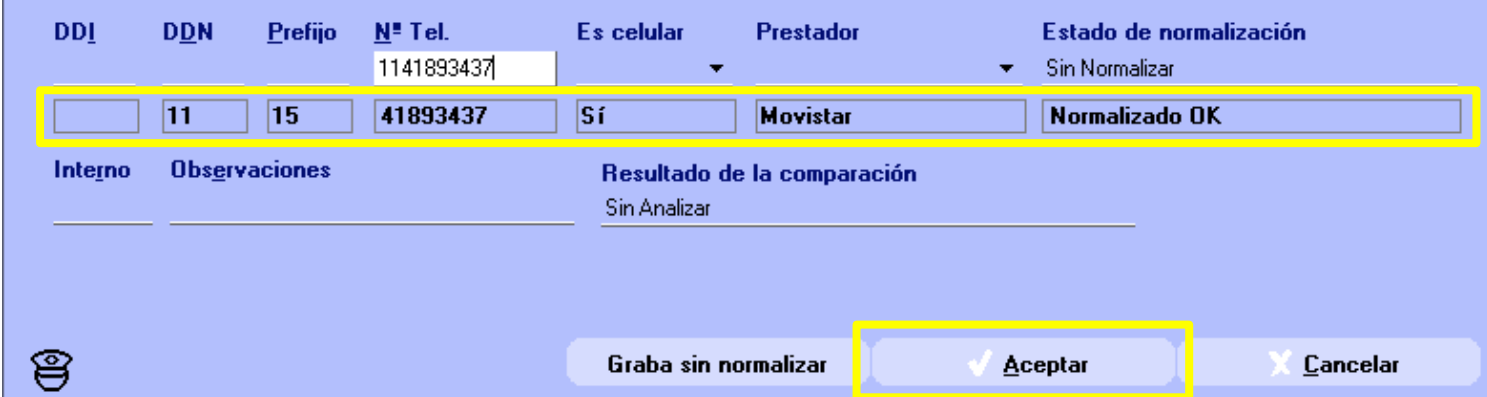

 $\Box$ 

Origen del dato

 $\times$ 

En cambio, si hacemos clic en el botón *Graba sin normalizar* el número se guardará todo junto en el campo *N° Tel* (tal cual lo hemos ingresado manualmente) y los datos de normalización se descartarán.

Si posteriormente deseamos normalizar éste teléfono, podremos hacerlo ingresando nuevamente al formulario y haciendo clic en *Aceptar* o utilizando el robot de Normalización Masiva.

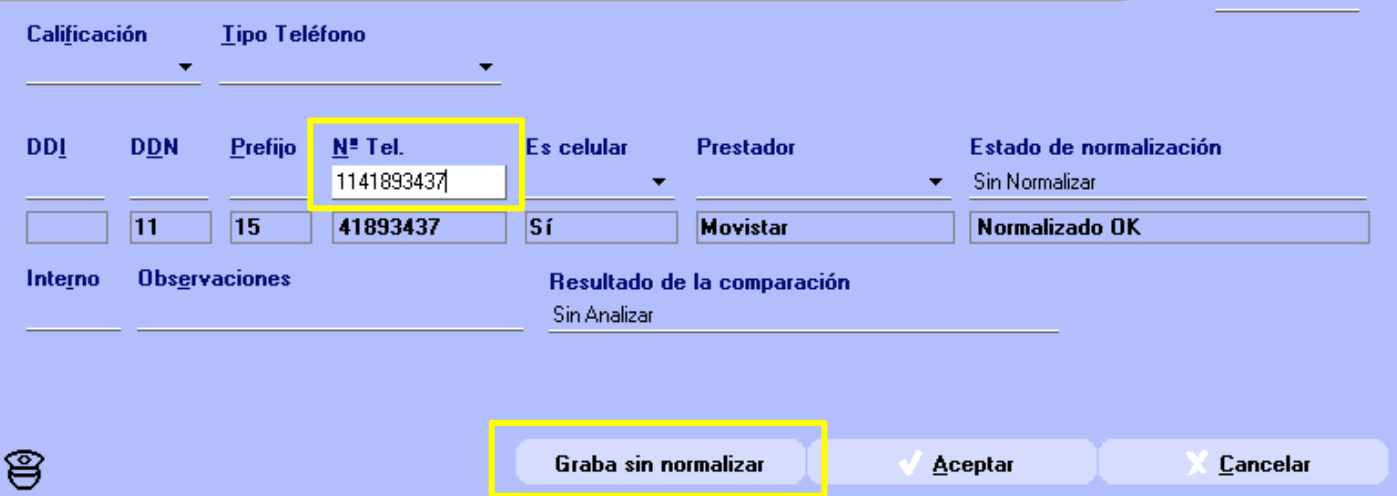

 $\Box$ 

Origen del dato

×

Hay ocasiones en que el teléfono que estamos ingresando posee **errores**, en esos casos LT nos advertirá de ésta situación recuadrando todos los campos en rojo y agregando el mensaje "*Erróneo*" en el margen superior izquierdo.

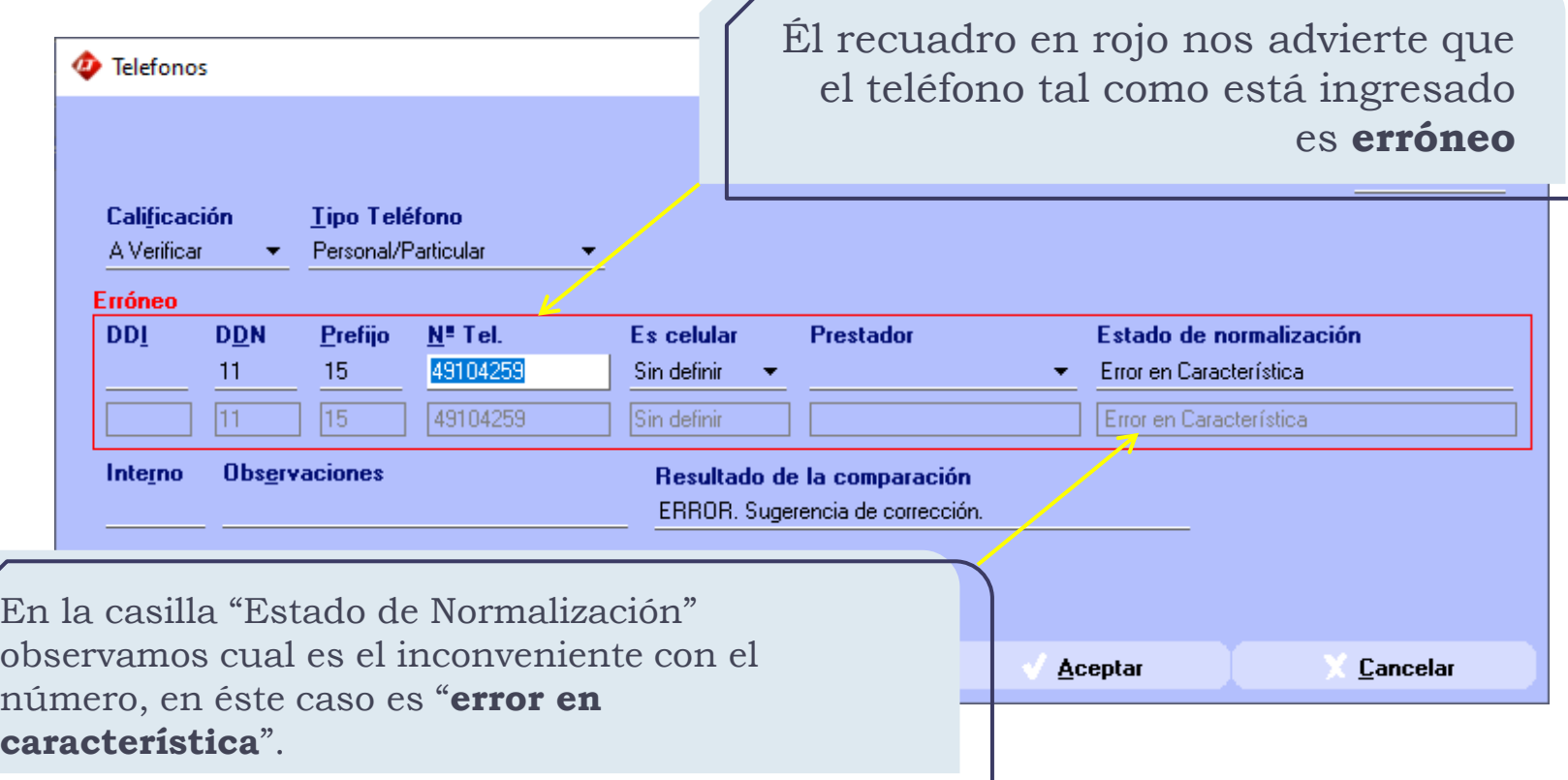

Pueden ser varias las causas por las que un número de teléfono sea erróneo, LT las agrupa en 6 grupos:

> **Error en DDI**: el número ingresado en el campo DDI no corresponde a un DDI existente. Ingrese um DDI válido para resolver éste error.

**Error en DDN**: el número ingresado en el campo DDN no corresponde a un DDN existente. Ingrese un DDN válido para resolver éste error.

**Error en Característica**: los números que conforman la característica del teléfono ingresado no corresponden a una característica existente. La característica de un teléfono está formada por los primeros 3 o 4 dígitos de N° Tel, debe corregir esos números para colocar la característica correcta.

**Número largo**: la cantidad de dígitos ingresados (teniendo en cuenta DDN + Prefijo + Número) **es superior a 10** (todos los teléfonos tienen que tener 10 dígitos)*.* Verifique los campos DDN, Prefijo y N° Tel para detectar en cual de ellos están sobrando dígitos.

**Número corto**: la cantidad de dígitos ingresados (teniendo en cuenta DDN + Prefijo + Número) **es inferior a 10** (todos los teléfonos tienen que tener 10 dígitos)*.* Verifique los campos DDN, Prefijo y N° Tel para detectar en cual de ellos están faltando dígitos.

**Número nulo**: no se ha ingresado ningún dato en el campo N° de Tel. Ingrese un número de teléfono en el campo correspondiente.